## **Voinko seurata tiketin etenemistä?**

Tämä tapahtuu klikkaamalla sivun oikeassa ylälaidassa olevaa "Pyynnöt" painiketta ja valitsemalla "Minun luomani" tai "Kaikki"

Kohdassa kaikki näet myös tiketit, joihin sinut on lisätty osalliseksi.

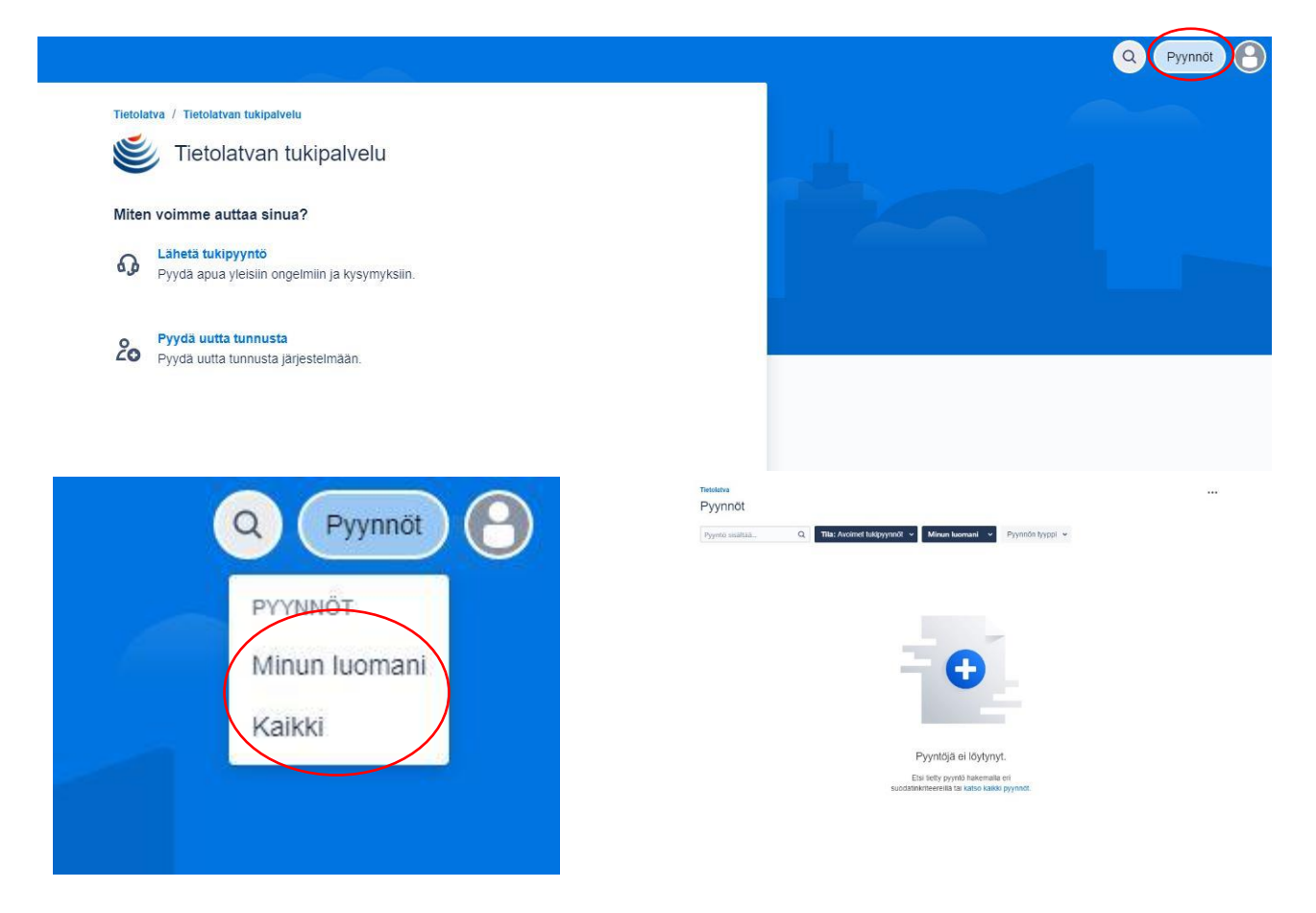